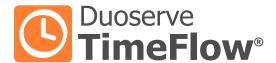

# **USER GUIDE**

Complete guide and tips on using TimeFlow

# TABLE OF CONTENTS

| Setting up a Trial Account          | 03 |
|-------------------------------------|----|
| nitial Setup & Configuration Wizard | 04 |
| Managing Employees                  | 08 |
| Payroll Preferences                 | 09 |
| Managing Timesheets                 | 10 |
| Managing Off-day Requests           | 12 |
| Creating Reports                    | 15 |
| Purchasing a Subscription           | 22 |
| Jsing TimeFlow as an Employee       | 23 |
| Skins                               | 27 |
| Biometric Fingerprint Option        | 28 |

### SETTING UP A TRIAL ACCOUNT

When you launch **TimeFlow** for the first time you need to create an account. In this guide we will setup a 30 day free trial account.

#### To set up a trial account:

- 1. Click the tab Create 30-Day Free Trial Account.
- Fill in your Application Account and Billing Account information.
- 3. Click Create My Trial Account.

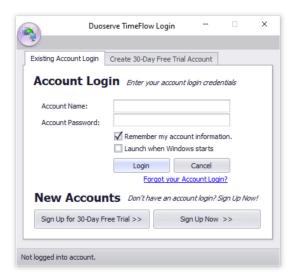

Once your account is setup
you can login and start using
TimeFlow straight away!

The trial version includes all the features of the licensed version and the data that you enter during the trial period will securely be transferred to any future subscription plan you might purchase.

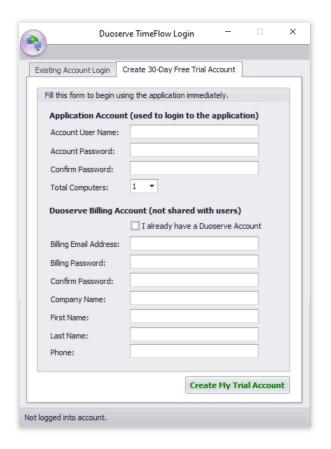

#### **INITIAL SETUP**

Creating an admin account password

When you login to TimeFlow for the first time, you will be taken through the **Configuration Wizard** which will help you get started.

Note that if you for some reason by-pass the Configuration Wizard when first opening TimeFlow, you can always reach it again by clicking Configuration Wizard -button under the **Employee** -tab.

If you cancelled the Configuration Wizard the password for the Administrator Login will be \*blank\* until you choose to change the password.

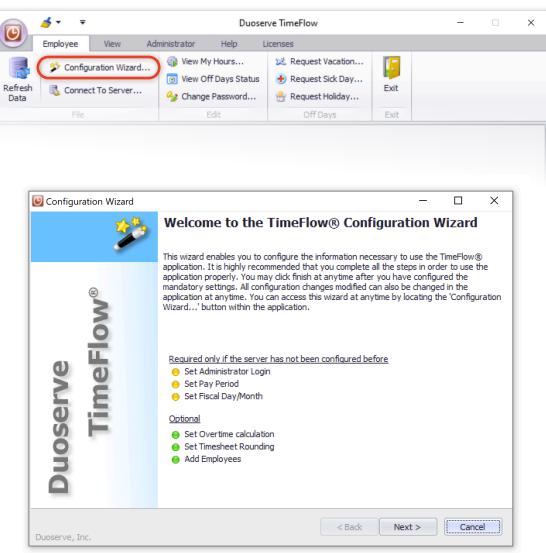

The **Configuration Wizard** will guide you through and set up some initial steps. This includes three required steps and an additional three optional steps.

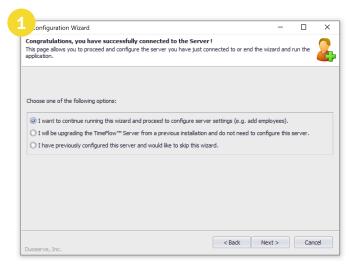

Choose wether you want to continue running the Wizard or Upgrade from a previous installation.

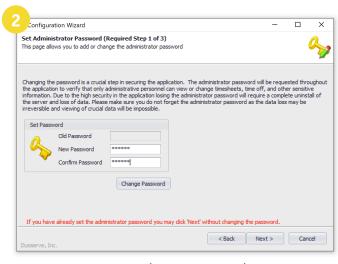

Set Administrator Password (Required Step 1 of 3)

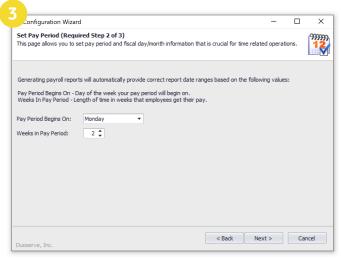

Set Pay Period (Required Step 2 of 3)

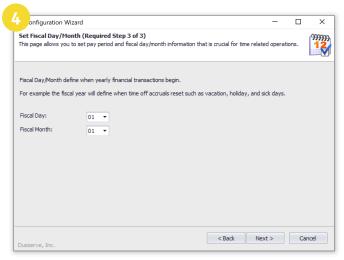

Set Fiscal Day/Month (Required Step 3 of 3)

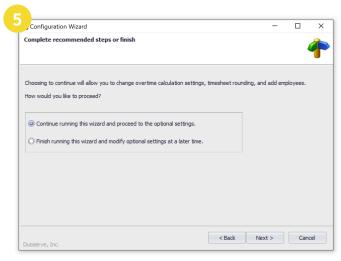

Continue running the optional settings or Finish running the Wizard.

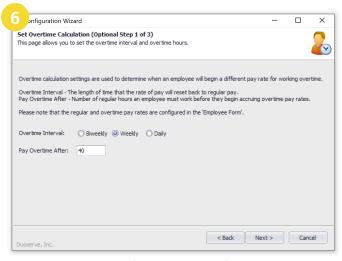

Set Overtime Calculation (Optional Step 1 of 3)

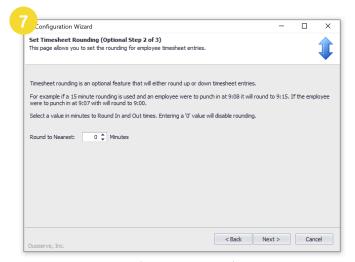

Set Timesheet Rounding (Optional Step 2 of 3)

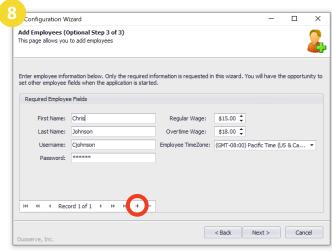

Add Employees (Optional Step 2 of 3) - Click the + sign to add employees and enter their information.

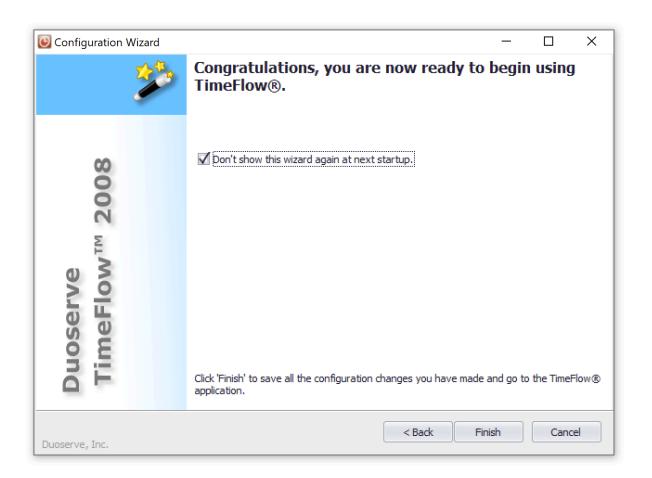

You've now completed the Configuration Wizard.

If you cancelled the **Configuration Wizard** you can also create an admin password as follows:

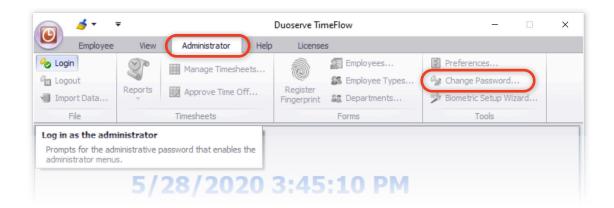

- 1. Click the **Administrator** -tab.
- 2. Leave the password \*blank\* and click **OK**.
- 3. Click Change Password...

- 4. Enter a secure password of your choice.
- 5. Click Set Password.

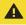

Note that as a safety precaution, if you click any other tab in TimeFlow you'll automatically be logged out as an admin.

### MANAGING EMPLOYEES

Add, remove and manage employees

Click the **Employees** -button to open up the **Employee Form** window.

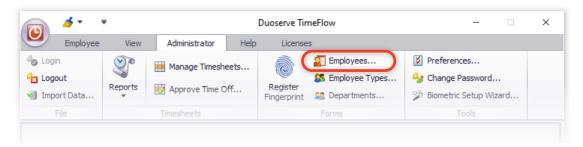

By clicking **Add Employee** a person is added to the system.

Fill in the information for the employee.

Note that the first set of fields are required and the rest are optional.

Once you have created the entry for an employee, click save.

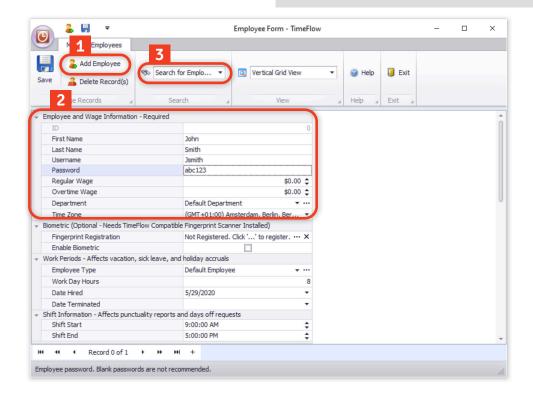

In this drop-down menu you can search for employees that you have added to your system.

Once they are added, they are ready to clock in and out of their work-shift.

#### PAYROLL PREFERENCES

Setting the Pay Period, Overtime Calculation and Rounding of minutes

Click the **Preferences** -button to open up the **Payroll Preferences** window.

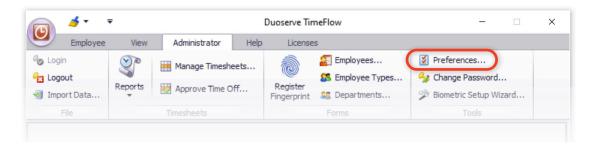

**Payroll preferences** will be applied to all employees and will take effect each time you run a payroll report. The payroll settings manually when you are ready to run the payroll report, if you need to do so for a specific employee or situation.

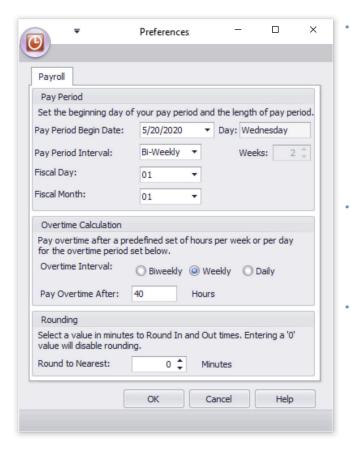

- Pay Period Here you set up the interval for your pay period. The Pay Period Begin Date can be when you started using TimeFlow, but you can set it to any date in the past when your pay period begun. You can set your Pay Period Interval to Weekly, Bi-Weekly, Semi-Monthly. Monthly or customize it to your liking. You can also set when you fiscal year begins. For most companies this is January 1st.
- Overtime Calculation Calculates overtime for employees for a specific period. You can set it to Daily, Weekly or Bi-Weekly and decide after how many hours overtime pay should be payed out.
- Rounding Leaving it at 0 will show the exact timesheet in and out to the minute and second, if it's rounded to the nearest 15 minutes, for example, if a person clocked in at 9:08am, it will show their in entry as 9:15am.

### MANAGING TIMESHEETS

Input information and search the database

Click the Manage Timesheets -button to open up the Manage Employee Timesheets -window.

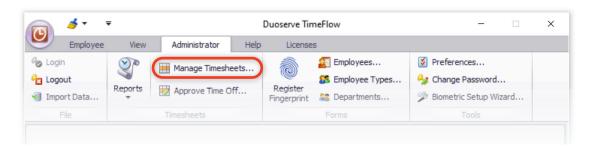

Add or delete Timesheet Entries.

Select a specific time-period to display.

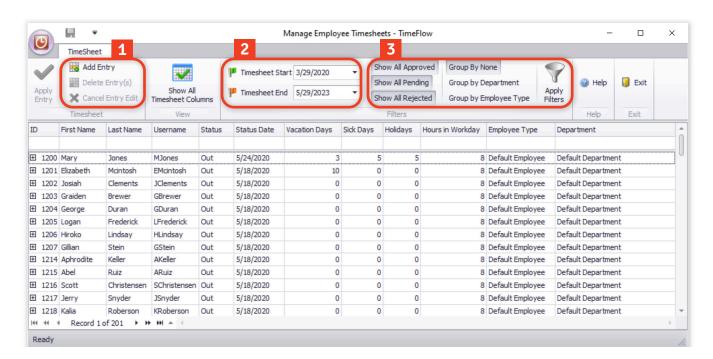

Filter the displayed information.

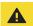

Note that the time-period by default is set to start one month prior to todays date and stretch three years into the future. This is to prevent hiding entries that for example was accidentally entered with the wrong year. You are of course free to chance the time-period to your liking.

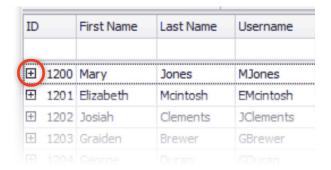

To view the information for an employee, click the **Plus-icon** next the their ID-number. Here you get the option to add a new timesheet entry or view prior entries.

- Mary has 6 vacation day entries and 18 work day entries.
- Click here to add a new timesheet entry.
- Each row shows detailed information about entry Type, time when the employee Clocked in, Clocked out, the Status of an entry, wether it's a Paid entry, as well as the IP address or name of the device that was used to create the entry.

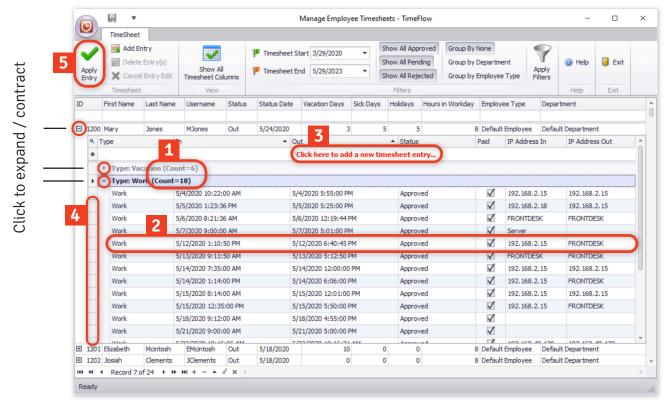

Click here to select a row.

Click to apply change

You also have the possibility to import employees from an existing comma delimited file, such as a .csv, .txt, or .tab file.

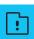

## MANAGING OFF-DAY REQUESTS

Enable, approve and manage off-days

If you want employees to be able to request off-days and be able to track them you can set this up by clicking **Employee Types...** 

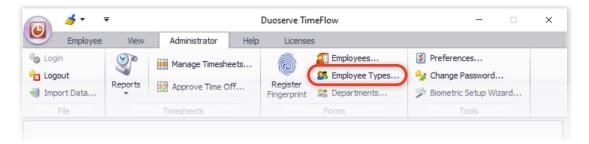

Once you set up an employee type with accrual rules, employees will be able to request off-days. To edit the information, simply click the cell you wish to change.

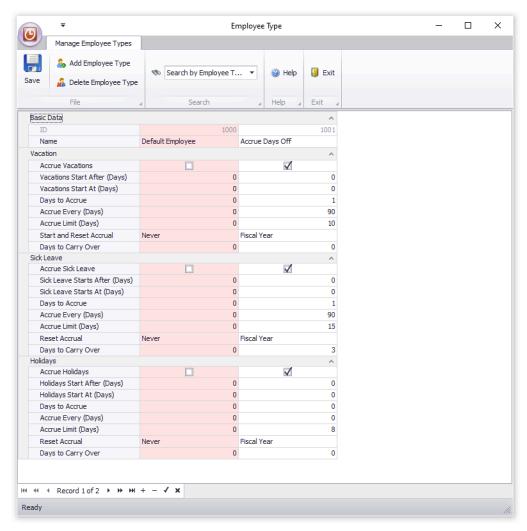

- Accrue Vacations Indicates whether or not the employee type accrues vacation days. If this is checked, this employee type will accrue vacation days based on the parameters set below it.
- Vacations Start After (Days) The number of days following the dates that vacatios being to accrue. If you hired someone on 1/1/2021 and you ser this value to 30 days, their first vacation will be accrued on 1/31/2021.
- Vacations Start At Number of day that vacations will start at initially and during each interval reset. If it's 0, it will begin accruing based on 0 + 'days to accrue'.
- Days to Accrue The number of vacation days to accrue at each accrual interval. These days will be automatically added to the employee's profile as vacation days in the employee form.
- Accrue After (Days) The interval at which vacation days will be accrued (e.g. every 30 days)
- Accrue Limit (Days) The maximum number of vacation days that can be accrued per accrual interval. If set to 10, for example, and the reset period is 'fiscal year', this employee type will not allow the employee to accrue more than 10 vacation days between 1/1/2021 and 1/1/2022. It will stop accruing when it reaches 10.
- Start and Reset Accrual The start date of the first accrual and the frequency of resetting accruals to 'Vacations Start At' value. You can set this to be Never meaning it will keep accruing and never reset, Fiscal year (1/1 every year), or it can reset based on the employee's Date Hired each year.
- Days to Carry Over How many days should be carried over into the next accrual period.

Each requested off-day will be marked as **Pending** until the Admin clicks on the **Approve Time Off...** -button which will shows all the pending off-day requests.

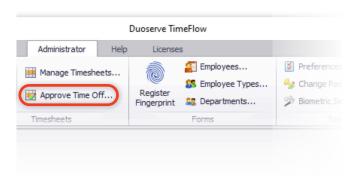

The active **plus-icon** indicates that the employee has made an off-day request.

| ID       |      | First Name | Last Name | Username  |
|----------|------|------------|-----------|-----------|
|          |      |            |           |           |
| $\oplus$ | 1200 | Mary       | Jones     | MJones    |
| +        | 1201 | Elizabeth  | Mcintosh  | EMcintosh |
| +        | 1202 | Josiah     | Clements  | JClements |
| +        | 1203 | Graiden    | Brewer    | GBrewer   |
| +        | 1204 | George     | Duran     | GDuran    |

To approve or reject the request, click the **plus-icon**, then the arrow to show the entries, then change the status accordingly and click **Apply Entry**.

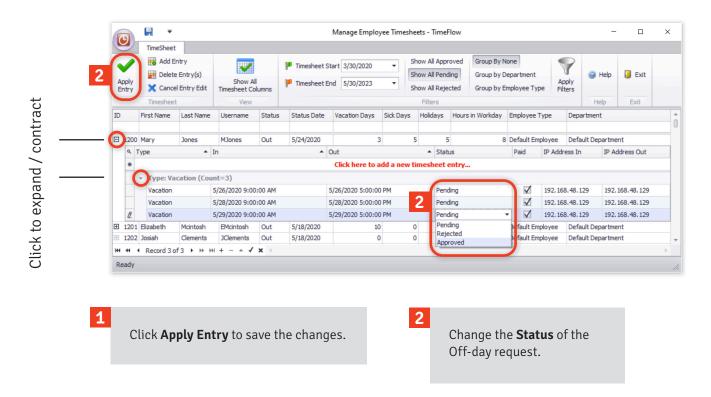

#### **CREATING REPORTS**

For preview, print or file export

Clicking the **Reports** -button will give you the option to compile reports, either into a file or for printing. To run a payroll report, click **Timesheet Detail**.

This will load a form with the default settings. It will show all of the employees and their entries for the last pay period and will use the settings that we entered in the **Preferences** panel earlier. You now get the option to overview these preferences again and make any potential changes when creating each report.

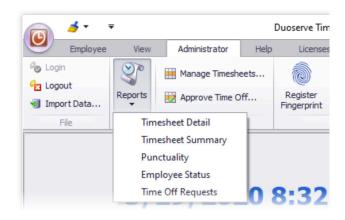

Shows all the employees in your system, with the option of sorting them by department. Employees can be individually selected and deselected by clicking the **checkbox** next to their name.

Preview or directly Print the selected Report -options.

Select or Deselect all employees in your list

Export the selected Report -options as a .csv file.

Select the **Report Type** you wish to generate.

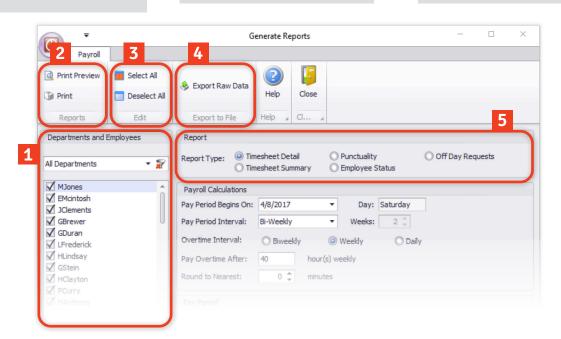

#### **Report Types**

- Timesheet Detail will display individual in and timesheet out entries throughout each Pay Period (p. 11)
- Timesheet Summary displays the total work week hours for each Pay Period. (p. 12)
- Punctuality calculates lateness/leaving early based on the employee(s) Shift In and Out. (p. 13)
- Employee Status displays a summary of all information stored about the employee(s). (p. 14)
- Off Day Requests displays the statutes of off day requests the eemployee(s) have made to the administrator. (p. 15)

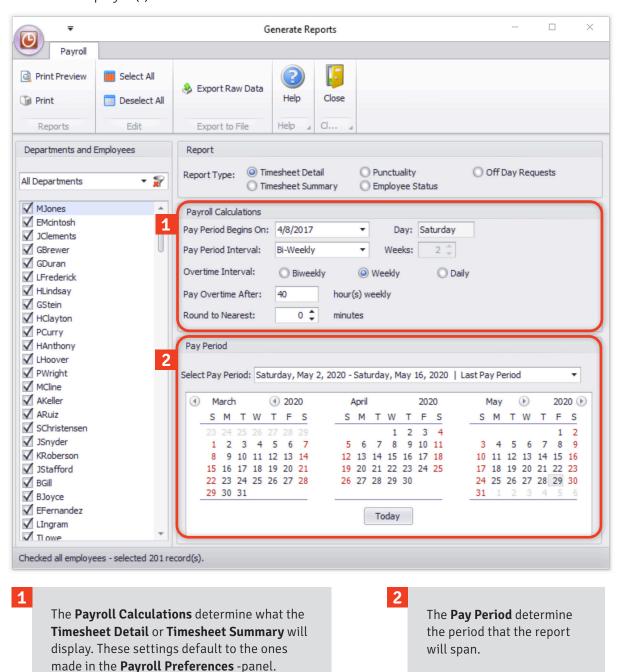

|                   | eet Report - Detai                                                            | •            |                   | ⚠ Hours carry on to next work da |                  |           |             |  |
|-------------------|-------------------------------------------------------------------------------|--------------|-------------------|----------------------------------|------------------|-----------|-------------|--|
| Department:       | All Departments                                                               |              |                   |                                  | ,                |           | ,           |  |
| Pay Period:       | 5/6/2020 - 5/20/2020                                                          |              |                   |                                  |                  |           |             |  |
| Rounding (minut   | es): 0                                                                        |              |                   |                                  |                  |           |             |  |
| Overtime Interva  | ,                                                                             |              |                   |                                  |                  |           |             |  |
| Overtime After (l |                                                                               |              |                   |                                  |                  |           |             |  |
| Date Printed:     | 6/10/2020 12:05:56 PM                                                         |              |                   |                                  |                  |           |             |  |
| Employee D        | nte/Time In - Date/Time Out                                                   | Туре         | IP In             | IP Out                           | Regular          | Overtime  | Total Hrs   |  |
| Josiah Clements   |                                                                               |              |                   |                                  |                  |           |             |  |
|                   | riod: 5/6/2020 - 5/13/2020                                                    |              |                   |                                  |                  |           |             |  |
|                   | 0 1:05:00 PM - 5/6/2020 5:03:59 PM                                            | Work         | 192.168.2.18      | Server                           | 3.98             | .00       | 3.9         |  |
|                   | 0 9:07:00 AM - 5/7/2020 4:55:00 PM                                            | Work         | 192.168.2.18      | 192.168.2.18                     | 7.80             | .00       | 7.8         |  |
|                   | 0 8:15:00 AM - 5/8/2020 2:21:00 PM                                            | Work         | FRONTDESK         | 192.168.2.15                     | 6.10             | .00       | 6.1         |  |
|                   | 20 8:03:00 AM - 5/11/2020 12:04:00 PM                                         | Work         | 192.168.2.18      | 192.168.2.15                     | 4.02             | .00       | 4.0         |  |
|                   | 20 12:54:22 PM - 5/11/2020 5:54:34 PM                                         | Work         | FRONTDESK         | 192.168.2.15                     | 3.98             | 1.02      | 5.0         |  |
| 5/12/20           | 20 1:03:00 PM - 5/12/2020 6:00:00 PM                                          | Work         | FRONTDESK         | FRONTDESK                        | 4.95             | .00       | 4.9         |  |
|                   |                                                                               |              | Work Wee          | K Iotals:                        | 30.83            | 1.02      | 31.8        |  |
|                   | riod: 5/13/2020 - 5/20/2020                                                   |              |                   |                                  |                  |           |             |  |
|                   | 20 7:35:00 AM - 5/13/2020 12:00:00 PM                                         | Work         | 192.168.2.15      | 192.168.2.15                     | 4.42             | .00       | 4.4         |  |
|                   | 20 8:14:00 AM - 5/14/2020 4:01:00 PM                                          | Work<br>Work | 192.168.2.15      | 192.168.2.15                     | 7.78             | .00       | 7.7         |  |
|                   | 20 10:20:00 AM - 5/15/2020 5:50:00 PM<br>20 9:00:00 AM - 5/18/2020 5:01:00 PM | Work         | 192.168.2.15      | FRONTDESK                        | 7.50<br>8.00     | .00       | 7.5         |  |
| 3/18/20           | 20 9:00:00 AM - 3/18/2020 3:01:00 PM                                          | work         | Work Wee          | k Totals:                        | 27.7             | 0.02      | 8.0<br>27.7 |  |
|                   |                                                                               |              | Work Wee          | K TOLAIS.                        | 27.7             | 0.02      | 21.1        |  |
|                   |                                                                               |              | Pay Period Hours: |                                  | 58.53            | 1.04      |             |  |
|                   |                                                                               |              | Wages Per Hour:   | ×                                | \$21.00 x        | \$25.00   |             |  |
|                   |                                                                               |              | Total Earnings:   |                                  | \$1,229.1 +<br>3 | \$26.00 = | \$1,255.1   |  |
| Mary Jones        |                                                                               |              |                   |                                  |                  |           |             |  |
|                   | riod: 5/6/2020 - 5/13/2020                                                    |              |                   |                                  |                  |           |             |  |
|                   | 0 8:21:36 AM - 5/6/2020 12:19:44 PM                                           | Work         | FRONTDESK         | FRONTDESK                        | 3.97             | .00       | 3.9         |  |
|                   | 0 9:00:00 AM - 5/7/2020 5:01:00 PM                                            | Work         | Server            |                                  | 8.00             | .02       | 8.0         |  |
| 5/12/20           | 20 1:10:50 PM - 5/12/2020 6:40:45 PM                                          | Work         | 192.168.2.15      | FRONTDESK                        | 5.50             | .00       | 5.5         |  |
|                   |                                                                               |              | Work Wee          | k lotals:                        | 17.47            | 0.02      | 17.4        |  |
|                   | riod: 5/13/2020 - 5/20/2020<br>20 9:11:50 AM - 5/13/2020 5:12:50 PM           | Work         | FRONTDESK         | FRONTDESK                        | 8.00             | .02       | 8.0         |  |
|                   | 20 7:35:00 AM - 5/14/2020 12:00:00 PM                                         | Work         | 192.168.2.15      | 192.168.2.15                     | 4.42             | .02       | 4.4         |  |
|                   | 20 1:14:00 PM - 5/14/2020 12:00:00 PM                                         | Work         | 192.168.2.15      | FRONTDESK                        | 3.58             | 1.29      | 4.8         |  |
|                   | 20 8:14:00 AM - 5/15/2020 12:01:00 PM                                         | Work         | 192.168.2.15      | 192.168.2.15                     | 3.78             | .00       | 3.7         |  |
|                   | 20 12:35:00 PM - 5/15/2020 5:50:00 PM                                         | Work         | 192.168.2.15      | FRONTDESK                        | 4.22             | 1.03      | 5.2         |  |
|                   | 20 9:12:00 AM - 5/18/2020 4:55:00 PM                                          | Work         |                   |                                  | 7.72             | .00       | 7.7         |  |
|                   |                                                                               |              | Work Wee          | k Totals:                        | 31.72            | 2.34      | 34.0        |  |
|                   |                                                                               |              | Pay Period Hours: |                                  | 49.19            | 2.36      |             |  |
|                   |                                                                               |              | Wages Per Hour:   | х                                | \$25.00 x        |           |             |  |
|                   |                                                                               |              | Total Earnings:   |                                  | \$1,229.7 +<br>5 | \$70.80 = | \$1,300.5   |  |
|                   |                                                                               |              |                   |                                  |                  |           |             |  |

The **Time Sheet Report** format will display individual timesheet in and timesheet out entries throughout each pay period. The 'IP Address In'/'IP Address Out' is automatically inserted by our software when the employee punches in or punches out so the manager can track potentially dishonest employees (e.g. avoid buddy punching).

The Regular hours field displays the total number of non-overtime hours each employee has worked on a certain day. Overtime hours displays any number of hours that is above 'Overtime After' shown on the top left, based on administrator's previously set preferences. The Work Hours column displays the total number of hours per day and sums up all the hours worked for that pay period. 'Total Earnings' displays the sum of total earnings for regular hours and overtime hours per pay period.

| Time Sheet                                | Report - Sum              | mary 4             | The Summary report will not show wa<br>and errors. Please run the Detail repo<br>order to view possible errors and indi<br>timesheet entries. We suggest using<br>report after you have confirmed that: |               |     |          |          |  |
|-------------------------------------------|---------------------------|--------------------|----------------------------------------------------------------------------------------------------|---------------|-----|----------|----------|--|
| F                                         | All Departments           |                    |                                                                                                    | es are correc |     | commi    | chac an  |  |
| r ay r criou.                             | 4/1/2020 - 7/11/2020<br>0 |                    |                                                                                                    |               |     |          |          |  |
| Rounding (inimutes):                      | 7                         |                    |                                                                                                    |               |     |          |          |  |
| Overtime After (hours):                   | 40                        |                    |                                                                                                    |               |     |          |          |  |
| Date Printed:                             | 5/30/2020 12:14:10 PM     |                    |                                                                                                    |               |     |          |          |  |
| Employee                                  |                           |                    |                                                                                                    | Regular       |     | Overtime | Total Ho |  |
| Abel Ruiz<br>Work Week Period: 5/1        | 3/2020 - 5/20/2020        |                    |                                                                                                    |               |     |          |          |  |
|                                           |                           | Work We<br>Totals: | eek                                                                                                    | 8.18          |     | 0        |          |  |
|                                           |                           | Pay Period Hours:  |                                                                                                    | 8.18          |     | 0        |          |  |
|                                           |                           | Wages Per Hour:    | х                                                                                                    | \$15.00       | x   | \$20.00  |          |  |
|                                           |                           | Total Earnings:    | _                                                                                                    | \$122.70      | +   | \$0.00 = | \$12     |  |
| Aphrodite Keller<br>Work Week Period: 5/1 | 3/2020 - 5/20/2020        |                    |                                                                                                    |               |     |          |          |  |
|                                           |                           | Work We<br>Totals: | eek                                                                                                    | 9             |     | 0        |          |  |
|                                           |                           | Pay Period Hours:  |                                                                                                    | 9             |     | 0        |          |  |
|                                           |                           | Wages Per Hour:    | x                                                                                                    | \$15.00       | x   | \$20.00  |          |  |
|                                           |                           | Total Earnings:    | _                                                                                                    | \$135.00      | +   | \$0.00 = | \$13     |  |
| Elizabeth Mcintosh                        |                           |                    |                                                                                                    |               |     |          |          |  |
| Work Week Period: 4/2                     | 9/2020 - 5/6/2020         | Work We            | nok                                                                                                    | 16.94         |     | 0        | 1        |  |
|                                           |                           | Totals:            | -CK                                                                                                    | 10.94         |     | 3        | ,        |  |
| Work Week Period: 5/6                     | /2020 - 5/13/2020         | Work We            | nok                                                                                                    | 39.63         |     | 0        | 3        |  |
|                                           |                           | work we<br>Totals: | ek                                                                                                    | 39.03         |     | U        | -        |  |
| Work Week Period: 5/1                     | 3/2020 - 5/20/2020        | Work We            | nal.                                                                                                    | 47.08         |     | 0        | 2        |  |
|                                           |                           | work we<br>Totals: | ek                                                                                                    | 47.08         |     | U        | -        |  |
|                                           |                           | Pay Period Hours:  |                                                                                                    | 103.65        |     | 0        |          |  |
|                                           |                           | Wages Per Hour:    | х                                                                                                    | \$10.00       | х   | \$15.00  |          |  |
|                                           |                           | Total Earnings:    | -                                                                                                    | \$1,036.50    | + - | \$0.00 = | \$1,03   |  |
| George Duran                              |                           |                    |                                                                                                    |               |     |          |          |  |
| Work Week Period: 5/1                     | 3/2020 - 5/20/2020        |                    |                                                                                                    |               |     |          |          |  |
|                                           |                           | Work We<br>Totals: | eek                                                                                                    | 9.65          |     | 0        |          |  |
|                                           |                           | Pay Period Hours:  |                                                                                                    | 9.65          |     | 0        |          |  |
|                                           |                           | Wages Per Hour:    | х                                                                                                    | \$15.00       |     | \$20.00  |          |  |
|                                           |                           | Total Earnings:    | _                                                                                                    | \$144.75      | +   | \$0.00 = | \$14     |  |
| Gillian Stein                             |                           |                    |                                                                                                    |               |     |          |          |  |
| Work Week Period: 5/1                     | 3/2020 - 5/20/2020        | Work We            | eek                                                                                                    | 7.93          |     | 0        |          |  |

The **Time Sheet Summary** displays the total work week hours for each pay period. The Regular hours field displays the total number of non-overtime hours each employee has worked on a certain day. Overtime hours displays any number of hours that is above 'Overtime After' shown on the top left, based on administrator's previously set preferences.

The Work Hours column displays the total number of hours per day and sums up all the hours worked for that pay period. 'Total Earnings' displays the sum of total earnings for regular hours and overtime hours per pay period. This report is recommended for advanced administrators who need to obtain only the amounts their employees need to get paid, and who do not care about seeing the details of punch in and punch out entries.

| Department:<br>Period:<br>Date Printed: | All Departments<br>4/1/2020 - 7/11/20<br>5/30/2020 12:20:4 |                        |                             |                             |                     |
|-----------------------------------------|------------------------------------------------------------|------------------------|-----------------------------|-----------------------------|---------------------|
| Employee                                | Date/Time In                                               | Date/Time Out          | Came Late/Left Early        | Came Early/Left Late        | IP Address          |
| Abel Ruiz                               |                                                            |                        |                             |                             |                     |
| Shift Hours:                            | 9:00 AM - 5:00 PM                                          |                        |                             |                             |                     |
|                                         | 5/18/2020 9:01:00 AM                                       |                        | 0 hrs 1 min                 | 0 hrs 0 min                 |                     |
|                                         |                                                            | 5/18/2020 5:12:00 PM   | 0 hrs 0 min                 | 0 hrs 12 min                |                     |
|                                         |                                                            | Totals:                | 0.02 (00:01:00)             | 0.2 (00:12:00)              |                     |
|                                         |                                                            | Net Total:             | 0.18 (00:11:00)             |                             |                     |
| Aphrodite Kel<br>Shift Hours:           | ller<br>9:00 AM - 5:00 PM                                  |                        |                             |                             |                     |
|                                         | 5/18/2020 8:00:00 AM                                       |                        | 0 hrs 0 min                 | 1 hrs 0 min                 |                     |
|                                         |                                                            | 5/18/2020 5:00:00 PM   | 0 hrs 0 min                 | 0 hrs 0 min                 |                     |
|                                         |                                                            | Totals:                | 0 (00:00:00)                | 1 (01:00:00)                |                     |
|                                         |                                                            | Net Total:             | 1 (01:00:00)                | ( ( ) ( ) ( ) ( ) ( ) ( )   |                     |
| Shift Hours:                            | 9:00 AM - 5:00 PM<br>5/4/2020 8:05:33 AM                   |                        | 0 hrs 0 min                 | 0 hrs 54 min                | 192.168.2.15        |
|                                         |                                                            | 5/4/2020 5:01:00 PM    | 0 hrs 0 min                 | 0 hrs 1 min                 | 192.168.2.15        |
|                                         | 5/5/2020 8:59:00 AM                                        |                        | 0 hrs 0 min                 | 0 hrs 1 min                 | 192.168.2.15        |
|                                         | 5/6/2020 0 02 00 13 5                                      | 5/5/2020 4:59:59 PM    | 0 hrs 0 min                 | 0 hrs 0 min                 | Server              |
|                                         | 5/6/2020 9:02:00 AM                                        | 5/6/2020 5:01:59 PM    | 0 hrs 2 min<br>0 hrs 0 min  | 0 hrs 0 min<br>0 hrs 1 min  | Server<br>FRONTDESK |
|                                         | 5/7/2020 1:03:00 PM                                        | 3/0/2020 3:01:39 FWI   | 4 hrs 3 min                 | 0 hrs 0 min                 | FRONTDESK           |
|                                         | 3/ // 2020 1.03.00 1 141                                   | 5/7/2020 6:00:00 PM    | 0 hrs 0 min                 | 1 hrs 0 min                 | 192.168.2.18        |
|                                         | 5/8/2020 8:03:00 AM                                        |                        | 0 hrs 0 min                 | 0 hrs 57 min                | 192.168.2.18        |
|                                         |                                                            | 5/8/2020 5:21:33 PM    | 0 hrs 0 min                 | 0 hrs 21 min                | 192.168.2.15        |
|                                         | 5/11/2020 8:15:00 AM                                       |                        | 0 hrs 0 min                 | 0 hrs 45 min                | 192.168.2.15        |
|                                         |                                                            | 5/11/2020 5:21:00 PM   | 0 hrs 0 min                 | 0 hrs 21 min                | 192.168.2.15        |
|                                         | 5/12/2020 7:35:00 AM                                       |                        | 0 hrs 0 min                 | 1 hrs 25 min                | 192.168.2.15        |
|                                         | 5/15/2020 11 45 00 434                                     | 5/12/2020 5:00:00 PM   | 0 hrs 0 min                 | 0 hrs 0 min                 | FRONTDESK           |
|                                         | 5/15/2020 11:45:00 AM                                      | 5/15/2020 5:15:00 PM   | 2 hrs 45 min<br>0 hrs 0 min | 0 hrs 0 min<br>0 hrs 15 min | FRONTDESK           |
|                                         | 5/18/2020 8:00:00 AM                                       | 5/15/2020 5:15:00 FIVI | 0 hrs 0 min                 | 1 hrs 0 min                 |                     |
|                                         | 5. 10. 2020 0.00.00 MM                                     | 5/18/2020 4:35:00 PM   | 0 hrs 25 min                | 0 hrs 0 min                 |                     |
|                                         |                                                            | Totals:                |                             |                             |                     |
|                                         |                                                            |                        | 7.25 (07:15:01)             | 7.05 (07:02:59)             |                     |
|                                         |                                                            | Net Total:             | -0.2 (-00:12:02)            |                             |                     |
| George Duran                            |                                                            |                        |                             |                             |                     |
| ひいいとて レロ「礼」                             | 9:00 AM - 5:00 PM                                          |                        |                             |                             |                     |
|                                         | 5/18/2020 7:00:00 AM                                       |                        | 0 hrs 0 min                 | 2 hrs 0 min                 | Server              |
|                                         |                                                            |                        |                             | 0.1 0 :                     |                     |
|                                         |                                                            | 5/18/2020 4:39:00 PM   | 0 hrs 21 min                | 0 hrs 0 min                 |                     |
|                                         |                                                            | 5/18/2020 4:39:00 PM   | 0 hrs 21 min                | 0 hrs 0 min                 |                     |

The **Punctuality Report** displays individual employees' timesheet in and timesheet entries for the selected pay period and calculates lateness/leaving early based on the employees Shift In and Shift Out. If the employee came to work early or left late, either column ('Came Late' or 'Left Early') will be set to 'N/A'. If, however, an employee came in at 9:03 AM, see first timesheet entry below, and the employee's Shif Hours are 9:00 AM to 5:00 PM, the system will mark that this employee came in 3 minutes late.

Like Timesheet Detail Report, this report also displays the IP In and IP Out addresses so administrators can track employees that may be dishonest about their hours.

#### **Employee List**

Department: All Departments
Date Printed: 5/30/2020 12:27:38 PM

| Employee           | Username         | Regular Wage | Overtime Wage | Status | Status Date           |
|--------------------|------------------|--------------|---------------|--------|-----------------------|
| Abel Ruiz          | ARuiz            | \$15.00      | \$20.00       | Out    | 5/18/2020 5:12:00 PM  |
| Aphrodite Keller   | AKeller          | \$15.00      | \$20.00       | Out    | 5/18/2020 5:00:00 PM  |
| Elizabeth Mcintosh | <b>EMcintosh</b> | \$10.00      | \$15.00       | Out    | 5/18/2020 4:35:00 PM  |
| George Duran       | GDuran           | \$15.00      | \$20.00       | Out    | 5/18/2020 4:39:00 PM  |
| Gillian Stein      | GStein           | \$15.00      | \$20.00       | Out    | 5/18/2020 4:55:59 PM  |
| Graiden Brewer     | GBrewer          | \$35.00      | \$40.00       | Out    | 5/18/2020 5:05:05 PM  |
| Halla Clayton      | HClayton         | \$15.00      | \$20.00       | Out    | 5/18/2020 2:59:59 PM  |
| Hammett Anthony    | HAnthony         | \$15.00      | \$20.00       | Out    | 5/18/2020 4:55:00 PM  |
| Hiroko Lindsay     | HLindsay         | \$15.00      | \$20.00       | Out    | 5/18/2020 5:04:00 PM  |
| Jerry Snyder       | JSnyder          | \$15.00      | \$20.00       | Out    | 5/18/2020 4:56:00 PM  |
| John Smith         | JSmith           | \$0.00       | \$0.00        | Out    | 5/22/2020 11:07:48 AM |
| Josiah Clements    | <b>JClements</b> | \$21.00      | \$25.00       | Out    | 5/18/2020 5:01:00 PM  |
| Kalia Roberson     | KRoberson        | \$15.00      | \$20.00       | Out    | 5/18/2020 4:59:00 PM  |
| Lance Hoover       | LHoover          | \$15.00      | \$20.00       | Out    | 5/18/2020 5:01:00 PM  |
| Logan Frederick    | LFrederick       | \$15.00      | \$20.00       | Out    | 5/18/2020 5:00:36 PM  |
| Magee Cline        | MCline           | \$15.00      | \$20.00       | Out    | 5/18/2020 5:02:00 PM  |
| Mary Jones         | MJones           | \$25.00      | \$30.00       | Out    | 5/24/2020 3:55:42 AM  |
| Patricia Wright    | PWright          | \$15.00      | \$20.00       | Out    | 5/18/2020 5:02:00 PM  |
| Petra Curry        | PCurry           | \$15.00      | \$20.00       | Out    | 5/18/2020 5:00:00 PM  |
| Scott Christensen  | SChristensen     | \$15.00      | \$20.00       | Out    | 5/18/2020 4:59:00 PM  |

1/1

The **Employee Status** Report displays summary information about the employees including the employee name, username, regular and overtime wage, current status and the status date. This report is useful for administrators that want to quickly look up the statuses of all (or some) of their employees or verify if employees are being dishonest by looking at their status (e.g. 'In') and verifying if they are at their workstation.

| Department:   | All Depart                  |                                              |                                              |                     |            |  |  |  |
|---------------|-----------------------------|----------------------------------------------|----------------------------------------------|---------------------|------------|--|--|--|
| Pay Period:   |                             | 7/11/2020                                    | //11/2020<br>2:28:00 PM                      |                     |            |  |  |  |
| Date Printed: | 5/30/2020                   | 12:28:00 PM                                  |                                              |                     |            |  |  |  |
| Employee      | Request Type                | Date/Time In                                 | Date/Time Out                                | Status              | Paid       |  |  |  |
| Elizabeth Mci | intosh                      |                                              |                                              |                     |            |  |  |  |
|               | 9:00 AM - 5:00 PM           |                                              |                                              |                     |            |  |  |  |
|               | ▲ Vacation                  | 5/13/2020 9:00:00 AM                         | 5/14/2020 6:00:00 PM                         | Approved            | Yes        |  |  |  |
|               | ▲ Vacation                  | 5/25/2020 9:00:00 AM                         | 5/26/2020 5:00:00 PM                         | Pending             | Yes        |  |  |  |
|               |                             |                                              |                                              |                     |            |  |  |  |
| Mary Jones    | 0.00 +34 5.00 D34           |                                              |                                              |                     |            |  |  |  |
| Shift Hours:  | 9:00 AM - 5:00 PM  Vacation |                                              | 5/20/2020 F-00-00 BM                         | D:                  | Ver        |  |  |  |
|               | ■ Vacation                  | 5/20/2020 9:00:00 AM<br>5/25/2020 9:00:00 AM | 5/20/2020 5:00:00 PM<br>5/25/2020 5:00:00 PM | Rejected            | Yes<br>Yes |  |  |  |
|               | ■ Vacation                  | 5/25/2020 9:00:00 AM<br>5/26/2020 9:00:00 AM | 5/25/2020 5:00:00 PM<br>5/26/2020 5:00:00 PM | Approved<br>Pending | Yes        |  |  |  |
|               | ▲ Vacation                  | 5/28/2020 9:00:00 AM                         | 5/28/2020 5:00:00 PM                         | Pending<br>Pending  | Yes        |  |  |  |
|               | ▲ Vacation                  | 5/29/2020 9:00:00 AM                         | 5/29/2020 5:00:00 PM                         | Pending             | Yes        |  |  |  |
|               | ▲ Vacation                  | 6/10/2020 9:00:00 AM                         | 6/10/2020 5:00:00 PM                         | Approved            | Yes        |  |  |  |
|               |                             |                                              |                                              |                     |            |  |  |  |
|               |                             |                                              |                                              |                     |            |  |  |  |
|               |                             |                                              |                                              |                     |            |  |  |  |
|               |                             |                                              |                                              |                     |            |  |  |  |
|               |                             |                                              |                                              |                     |            |  |  |  |
|               |                             |                                              |                                              |                     |            |  |  |  |
|               |                             |                                              |                                              |                     |            |  |  |  |
|               |                             |                                              |                                              |                     |            |  |  |  |

The **Employee Days Off Request Report** displays the statutes of off day requests employees have made to the administrator. The Request Type is shown being either vacation, holiday, or sick, the date range they are requesting, the current status (Approved, Pending, or Rejected), and whether it is a paid or non-paid request.

#### **PURCHASING A SUBSCRIPTION**

Manage License Keys and Registered Client Machines

On the Licenses -tab, the Purchase Subscription Plan -button will take you to the Duoserve website. If your trial has expired, you will need to purchase a subscription in order to continue using TimeFlow. Once you purchase a subscription, everything is setup automatically. Your payment will update the license key for your account and you can continue to use the software with all the information entered during your trial.

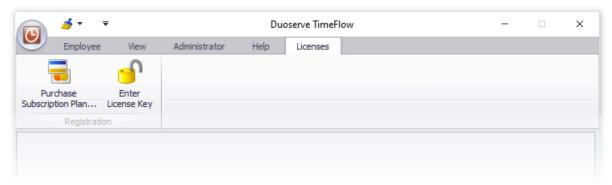

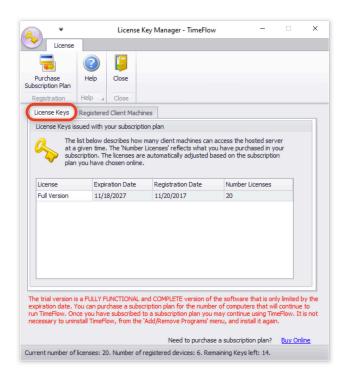

Clicking the Enter License Key -button will show the admin the current license or licenses that are active. It will also show you whether you are in the trial or subscribed - how many you have used and how many you have left.

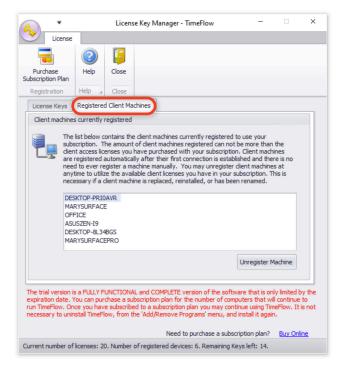

The Registered Client Machines -tab shows all the computers that have connected with TimeFlow and are using a license. If you want to remove a machine from the list, simply select it and click 'Unregister Machine'. This will give room for a new machine to connect.

#### USING TIMEFLOW AS AN EMPLOYEE

Clock In, Clock Out, Manage Reports and Request Off-days

Once the admin has set up the employee profiles and assigned their passwords it's very easy for employees to clock in and out. Under the **Employee** -tab, they select their username, enter their password and click **Punch In** or **Punch Out**. It's that simple!

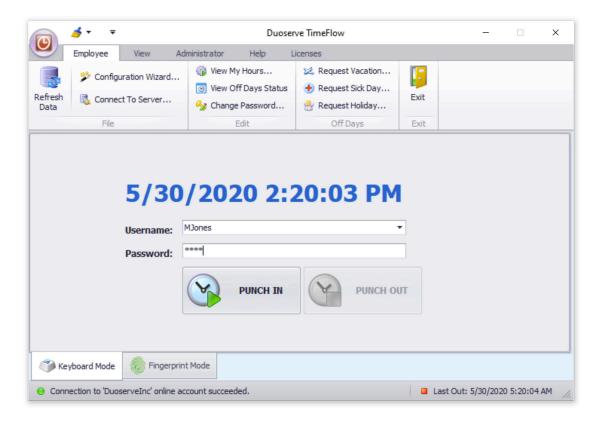

Each employee can check their worked hours by selecting their username in the dropdown menu and then clicking **View My Hours...** They can then click **Print Preview** and either save the document as PDF or print it.

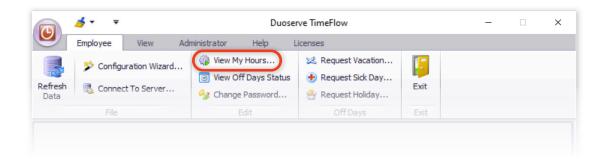

Select the **Report Type** you wish to generate.

Select the **Payroll Calculation** settings and the **Pay Period**.

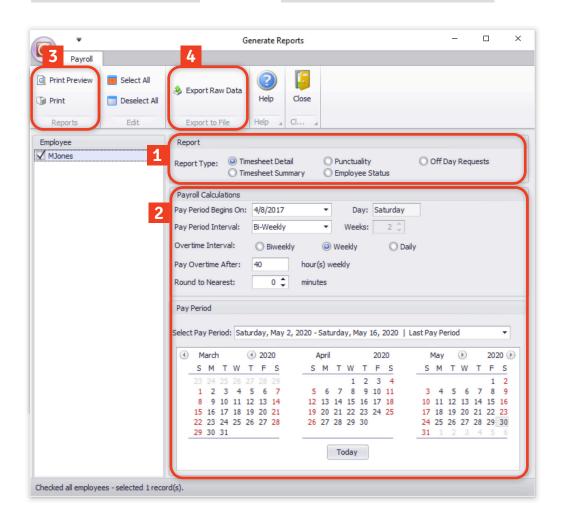

Click **Print Preview** to generate the report, or **Print** to directly print the report.

Export the selected Report -options as a .csv file.

Each employee can request off-days by clicking any of the **Off Days** -options under the **Employee** -tab.

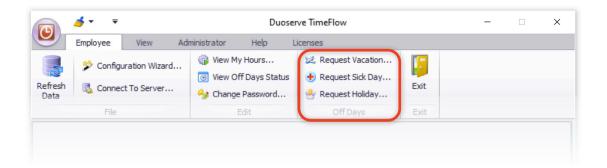

The **Request Time Off/Leave** -window will lets the employee select the period for the request as well as if he/she wishes the leave to be paid.

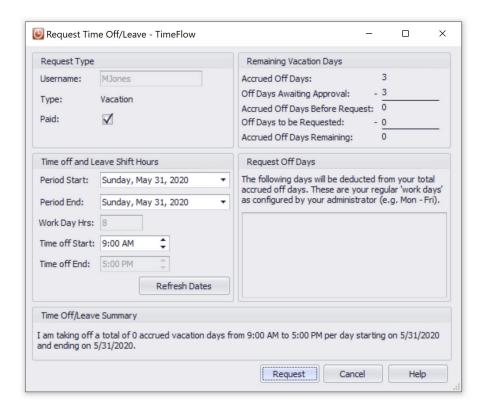

Once the employee clicks **Request**, it will be put in the system and the admin will have to review it and **Approve** or **Reject** the entry. If the admin approves it, the employee will not be able to clock in for work on the requested off-day, and their vacation day will be deducted from the total amount they have accrued or were originally given.

By clicking the **View Off Days Status** -button, employees can get a summary and print or save their status as a PDF.

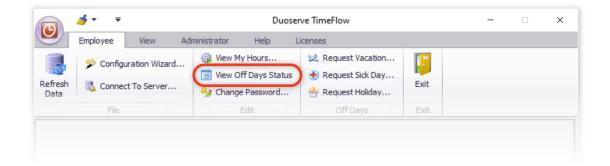

- Select the **Pay Period** you wish to generate a report for by clicking and draging across the dates on the calendar.
- Click **Print Preview** to generate the report, or **Print** to directly print the report.

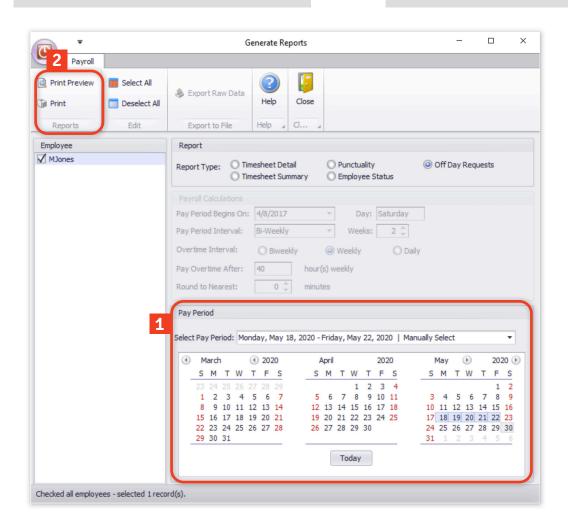

## **SKINS**

#### Change the appearance of TimeFlow

Under the **View** -tab you can change the look of the interface of TimeFlow by selecting any of the skins available.

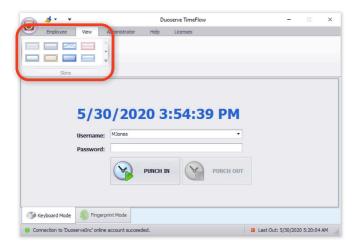

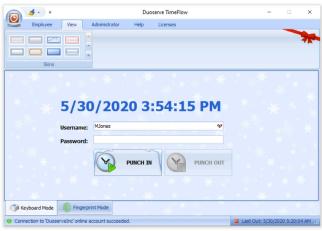

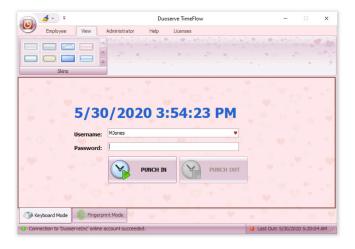

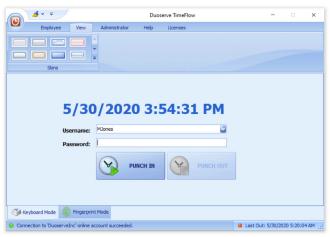

### **BIOMETRIC FINGERPRINT OPTION**

Login with your fingerprint instead of a username and password

TimeFlow allows you to add a biometric fingerprint reader to your subscription. This requires the purchase of a biometric device from Duoserve and the purchase of an additional biometric subscription.

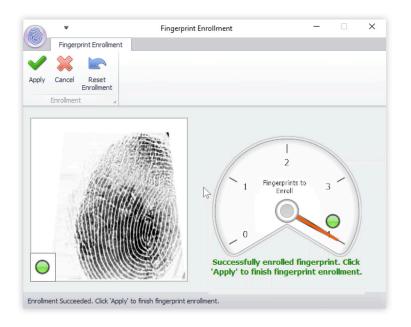

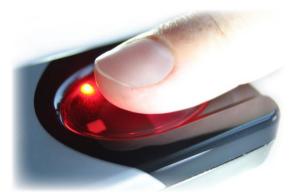

It's an external USB device that connects to your computer. The administrator can then register each employee's fingerprint, and they can begin to clock in and out with their fingerprints instead of using their username and password. This further increases the security at your organisation and prevents exploits like buddy-punching.

INQUIRE FURTHER ABOUT THIS FEATURE AT SUPPORT.DUOSERVE.COM

| T1 1          | _   |      | •       | <b>T</b> : |     | -1 1       |
|---------------|-----|------|---------|------------|-----|------------|
| <b>Thanks</b> | tor | Cho  | กดเวก   | _ I 1      | met | -   () \\\ |
| Hanns         | 101 | CITO | USITING |            |     | LOVV.      |

If you have any questions, please feel free to contact us via support at <a href="mailto:support.duoserve.com">support.duoserve.com</a>.

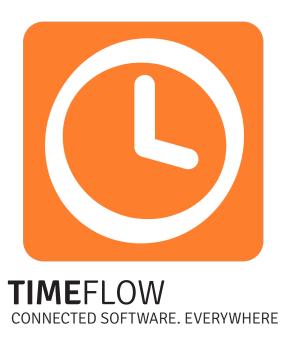

support.duoserve.com www.duoserve.com/time-clock-software